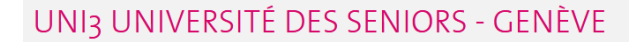

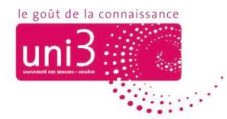

**Se connecter au Portail Uni3**

*AFA / 27.02.2024*

## *Portail – besoin de mot de passe*

Le Portail est une plateforme web disponible uniquement aux adhérents d'Uni3. De ce fait, pour s'y connecter il est nécessaire d'utiliser une adresse e-mail et un mot de passe.

## **Se connecter au Portail Uni3**

Il y a plusieurs manières de se connecter sur le Portail. Dans ce tutoriel, nous allons aborder la manière la plus simple et la plus utile : entrer dans le Portail à travers le site web d'Uni3.

Effectivement, depuis toutes les pages du site d'Uni3, vous avez accès au menu du site et, à droite en haut, au **lien de connexion au Portail Uni3**.

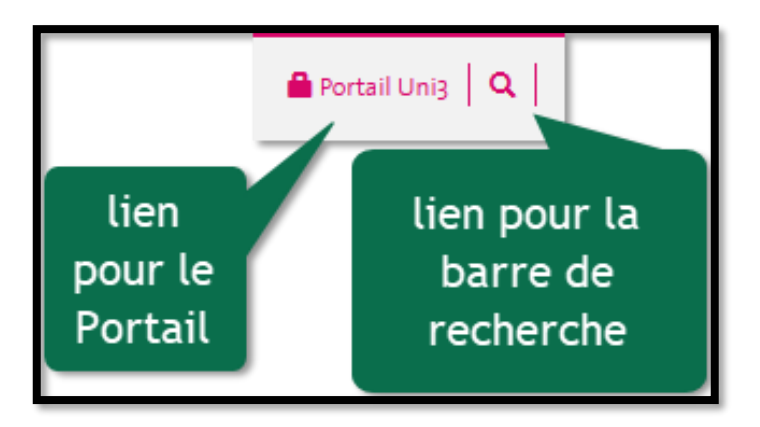

*Image 1 : Voici le lien pour le Portail*

Si vous êtes sur une page du site mais ne voyez pas le lien pour le Portail en haut à droite, il faut remonter en haut de la page avec la barre latérale ou la souris.

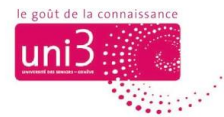

Cliquez sur ce lien pour ouvrir le Portail.

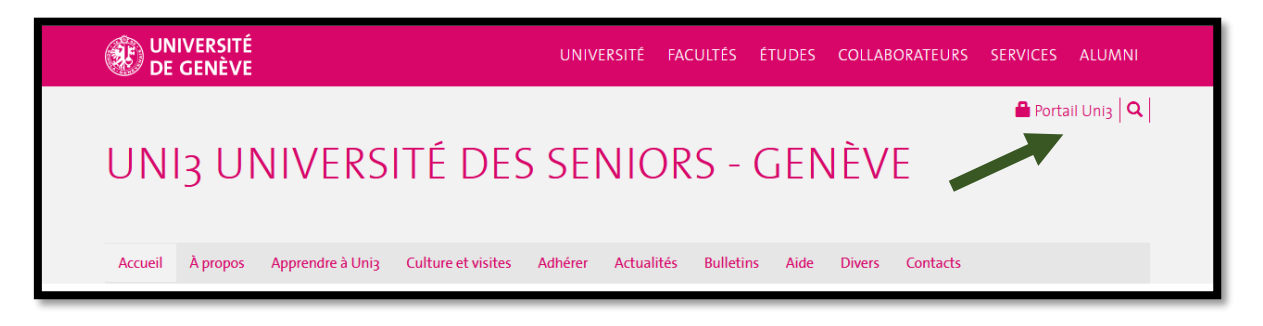

*Image 2: Le lien de connexion au Portail Uni3 est toujours disponible à cet emplacement*

Lors de la première connexion, vous devez saisir **votre adresse e-mail** dans un champ et **votre mot de passe** dans le champ d'au-dessous (cf. image 3). Par défaut, et en tout cas pour la première connexion, **votre mot de passe est votre numéro d'adhérent d'Uni3**.

Dans un deuxième temps, vous pouvez modifier votre mot de passe (cf. la procédure pour changer le mot de passe).

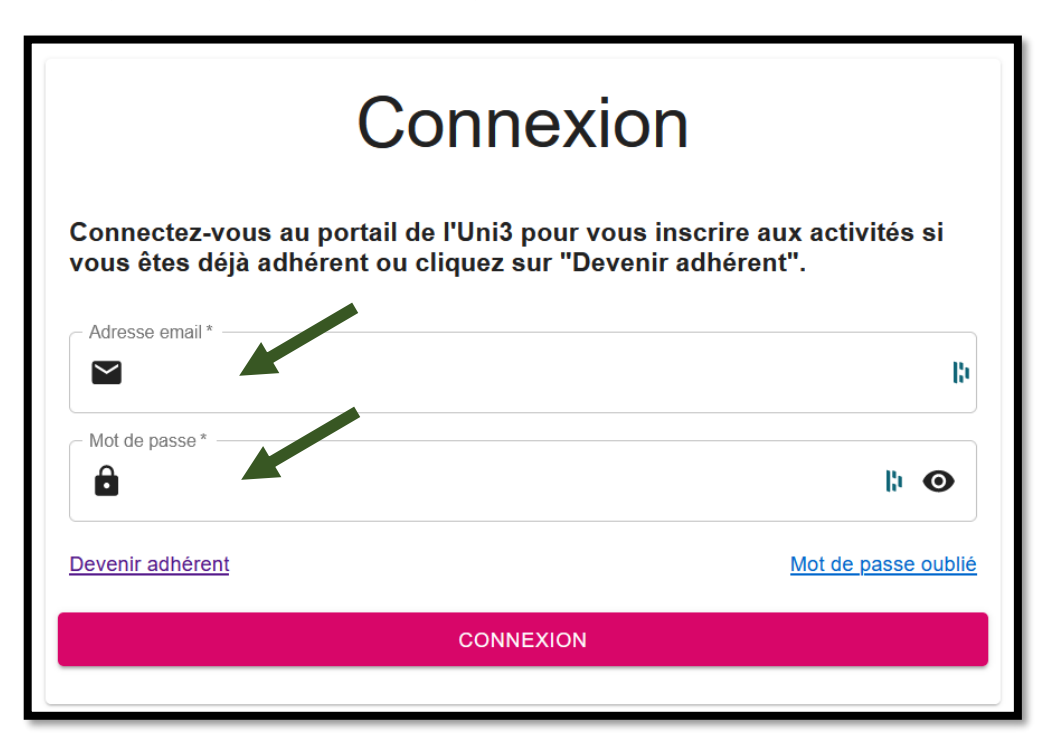

*Image 3 : La fenêtre de connexion au Portail*

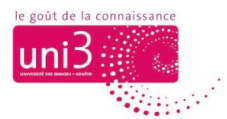

Voici un exemple de fenêtre remplie :

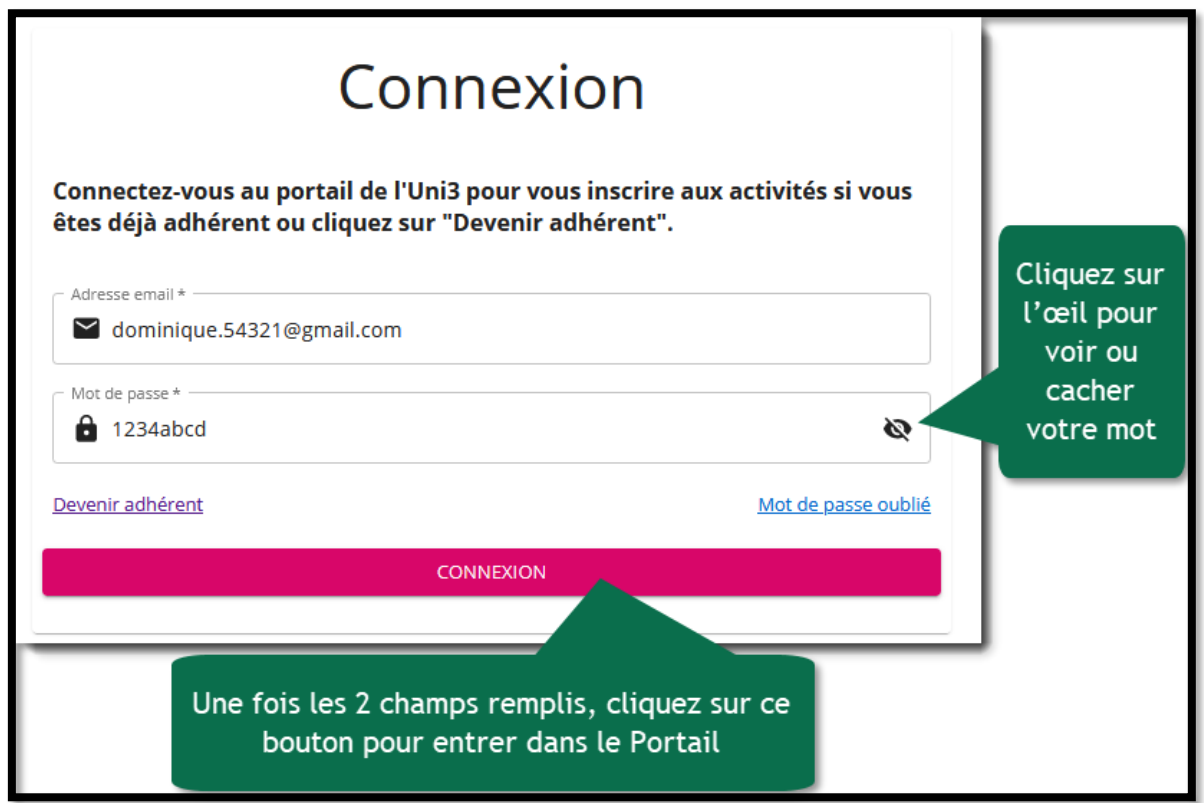

## **Mémoriser vos données de connexion au Portail Uni3**

Si votre navigateur affiche une fenêtre vous proposant **d'enregistrer vos données de connexion** (qui sont votre adresse e-mail et votre mot de passe), nous vous recommandons de le faire. Après cela, vous pourrez vous connecter sur votre ordinateur de manière automatique, sans devoir ressaisir vos coordonnées à chaque fois.

*Si vous souhaitez modifier votre mot de passe après votre première connexion, nous vous prions de consulter la procédure traitant du changement de mot de passe.*